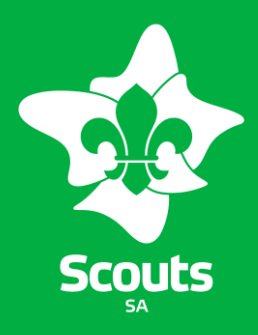

# Scout Section

# *2019 Cohen Cup*

# **Cohen Cup 2019**

The Cohen Cup is a cooking and camping weekend competition that any section can participate in.

The Cohen Cup will be held on 25 – 26 May at Woodhouse.

For more details please contact Branch Commissioner (Scouts) on [bc.scouts@sa.scouts.com.au](mailto:bc.scouts@sa.scouts.com.au)

# **Applications**

Applications for Cohen Cup are run through the MyScout Event Registration system [\(sa.myscout.com.au\)](https://sa.myscout.com.au/). Visit <https://sa.myscout.com.au/events/28/registration> to start your application today.

#### **Login**

The username for MyScout is your Scout membership number. The password is initially your date of birth (you will be prompted to change this when you first login)

- Enter your scout membership number.
- Enter your password.

#### **MyScout Event Registration**

#### 2019 Cohen Cup

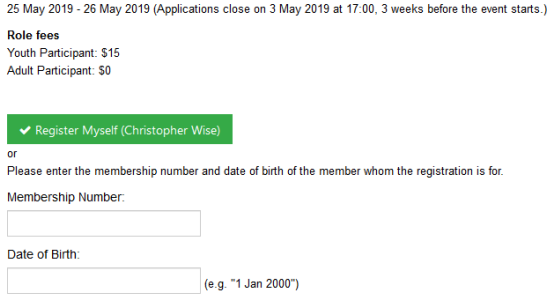

Continue

# **Register**

Once you have read the event details you can register yourself by clicking on the green 'Register myself' button.

- Select your role
- Read through the agreements and indemnities
- Click confirm

#### **Making Payment**

You will then be presented the payment gateway to pay your invoice for the event.

You will also be emailed a copy of this invoice for payment. This invoice must be paid by application close date.

While there are other payment options online via credit card is the preferred option from an event management perspective.

#### **Confirm Medical and Dietary Information**

For the first event participants will also need to confirm your medical and dietary information through MyScout.

To do this, once logged in to MyScout click on members and select your name to access your member record.

Details Medical

Click on the medical tab as per above and then select the green 'Enter medical details' button. Click through the prompts to answer the questions required and then save.

# **Signed Approval form**

Once you have registered for Cohen Cup you will need to complete a final permission form and send this to the Cohen Cup team at [program@sahq.scouts.com.au](mailto:program@sahq.scouts.com.au)

#### **Enquiries**

Enquiries relating to Cohen Cup should be addressed to [cohencup@sa.scouts.com.au](mailto:cohencup@sa.scouts.com.au)

# **Leader Access/Information**

The event registration system enables Leaders to view details of applicants to events from their formation.

Leaders can also bulk register participants into their section into a team.

To view this listing within MyScout follow these steps

1. Login to MyScout

- 2. Click on your formation (i.e your Scout Troop) from the front page
- 3. From the listing select event participants

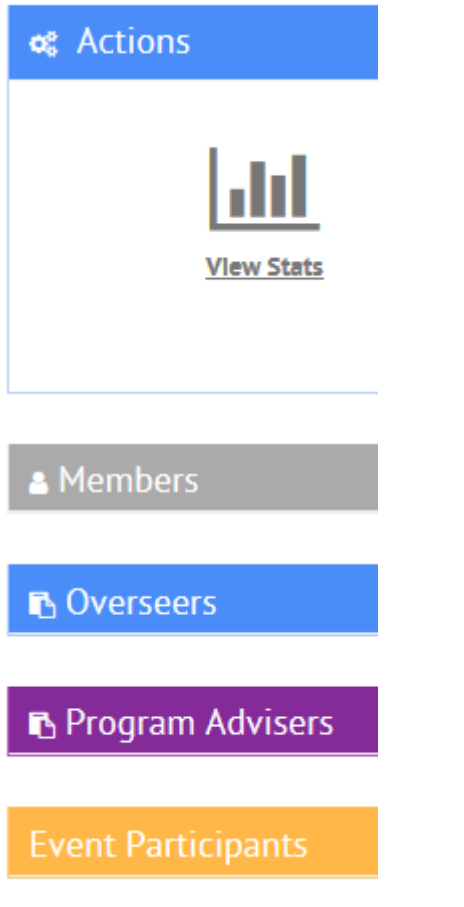

This listing will then show a list of participants from your formation for a particular event

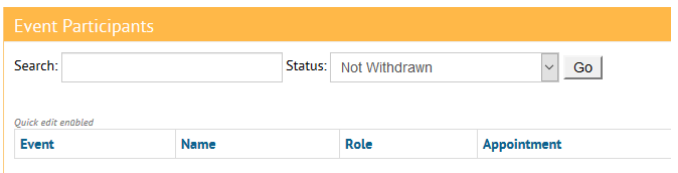

At a Group level the Group Leader will be able to view this to provide group level information to Leaders.